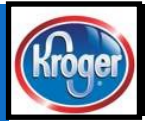

# The Kroger Data Advantage

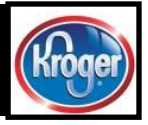

This communication was sent to those contacts that are in the Vendor Item Portal (VIP). If you want to be added or removed, make sure your contact information is updated within VIP.

#### Inside this issue:

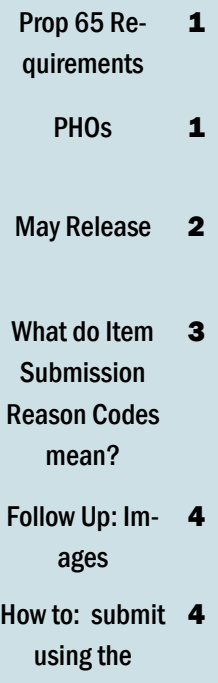

Spreadsheet Data Loader

#### Future issue topics:

How Kroger uses your data

Good descriptions

How to: Division Request vs Corp Request

#### May 21st, 2018 To Our Valued Suppliers Volume 1, Issue 2

# Proposition 65

### **What is it and why?**

•Proposition 65 requires businesses to provide warnings to Californians about significant exposures to chemicals that cause cancer, birth defects or other reproductive harm.

•New regulations effective August 30, 2018

•Only applicable to California

•Applies to both brick and mortar as well as online sales such as Instacart and ClickList to residents of California

•Changes will be coming to VIP in a future release, exact timing TBD

### **Our request of suppliers:**

•Go to the posted links and learn about prop 65

•Is your product subject to Prop 65?

•If yes, there is other information you will need to gather about your product:

•Does your product have a warning label?

•Does it contain a chemical that has been determined by California to cause cancer and/or reproductive harm?

•If yes to either or both, what is the chemical?

#### PHOs = Partially Hydrogenated Oils

The FDA has issued guidance that Partially Hydrogenated Oils are no longer safe for consumption. By June 18, 2018, manufacturers must ensure that their products no longer contain partially hydrogenated oils for uses that have not been otherwise authorized by FDA

Starting June 4th, the Kroger Company will no longer accept products for new item setup or item updates that contain these PHO's. This includes items that are set up in the Vendor Item Portal (VIP) or submitted manually with a New Item Form (NIF).

It is our expectation that any current packaged products that contain PHOs will have them removed In addition, if we use any of your products as ingredients in any in-store made items, we will need to ensure that any inventory containing PHOs is either used or removed from our stores. In order to avoid compliance issues, we will expect your help on reducing store inventory so that we have no products left that contain PHOs and are used in instore prepared foods. If you've

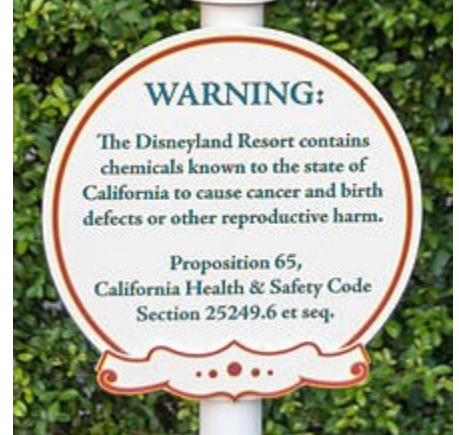

Current Signage

List of chemicals can be found at this link: [https://](https://oehha.ca.gov/proposition-65/proposition-65-list) [oehha.ca.gov/proposition-](https://oehha.ca.gov/proposition-65/proposition-65-list)[65/proposition-65-list](https://oehha.ca.gov/proposition-65/proposition-65-list)

For more information: [https://](https://www.p65warnings.ca.gov/) [www.p65warnings.ca.gov/](https://www.p65warnings.ca.gov/) 

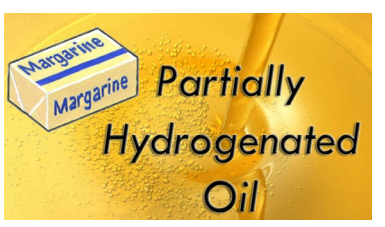

already reformulated your product to not contain PHOs, but have not updated your ingredient statement and nutritionals within the Vendor Item Portal, please ensure you do so before the compliance date.

If you have any questions, please contact your corporate category manager or the Supplier Engagement Helpline at 844-277-6165, option 1 or [ItemMDMVIP@kroger.com](mailto:ItemMDMVIP@kroger.com)

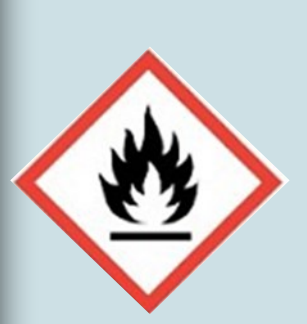

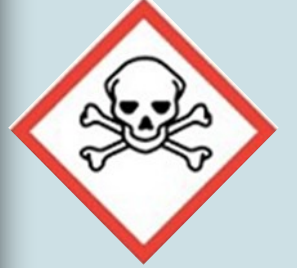

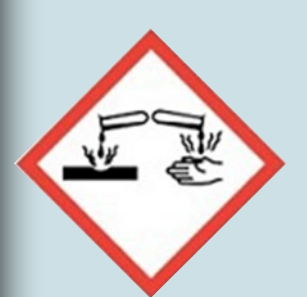

#### The Kroger Data Page 2 and the Contract of the Contract of the Page 2 and the Page 2

#### VIP changes for May Release (May 12)

#### **WERCs (**[https://](https://www.ulwercsmart.com/) [www.ulwercsmart.com/](https://www.ulwercsmart.com/)**)**

As part of requirements from complying with federal hazardous material handling requirements, there will be some changes in VIP to help streamline suppliers compliance with WERCS. There will be two attributes removed, 'Item Registered with WERCs' and 'WPS ID Number.'

A new validation will be updated for an existing attribute WERCS Product Classification. The current validation is 'Required when

Item Registered with WERCS = YES' and the future validation will be 'Required on Consumer Units with an Item Reason Submission Code.'

In September, our MDM system will make a service call to the Hazardous Product Compliance System (HCPS) to verify if potentially hazardous items are properly registered in WERCS. If an item is not registered with WERCS, when designated as potentially hazardous, suppliers will have 48 hours to register or the item will be reviewed back.

Below are the classifications that have to register with WERCs.

-BATTERY OR BATTERY-CONTAINING **PRODUCT** -CONTAINS A CIRCUIT BOARD OR ELECTRONICS -FLAMMABLE/COMBUSTIBLE -LIGHT BULB-NON INCANDESCENT -NONFOOD CHEMICAL-CONTAINING PRODUCT -OVER THE COUNTER PHARMACEU-TICAL AND/OR NUTRITIONAL SUP-PLEMENT -PERSONAL CARE PRODUCT PRODUCT DISPENSED BY AEROSOL OR BAG-ON-VALVE METHOD

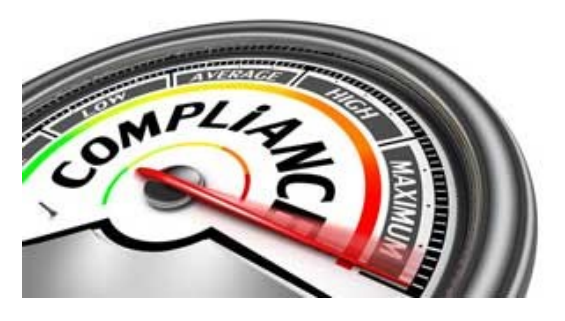

#### **Corporate Brands (Our Brands) Approval Role**

Prior to the May release, there were two workflows that an item could take, depending on the Brand Owner GLN used in VIP. If the Kroger Our Brand GLN was used (0011110000026), it would go into the Corporate Brands (Our Brands) approval process because Our Brands items required an approver before continuing the workflow. This would display in VIP as 'In Pro-

cess Corporate Brands Review.' The Our Brands team would then review the item for several key attributes before allowing it to move downstream to the appropriate category manager's queue.

It was discovered earlier this year that the attributes being reviewed in this workflow were also being checked further upstream in the process (prior

to VIP) and this was causing the Our Brands team double work.

With the May Release, both Our Brands and Non-Our Brands items will follow one workflow and not require a corporate approver for the workflow to continue. All items submitted into VIP will follow the same workflow, and will not experience any delay due to being a corporate branded item.

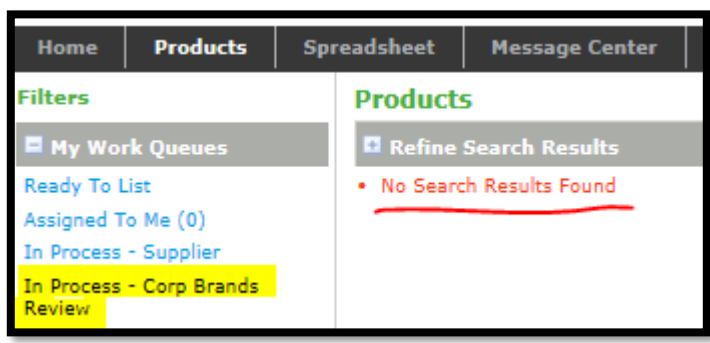

Topic ideas for future newsletters?

#### Email

ItemMDMVIP@kroge r.com with the word 'newsletter' in the subject line.

#### Item Submission Reason Codes

Item submission reason codes are the key to getting an item into the hands of the category manager. Without it, they will never see it in their work queue. And, the order they are displayed in VIP helps determine the order of importance, so to speak. In general, the higher the code is on the list, the more changes and impact it has downstream. DIVISION REQUEST is at the top because it's the only code that sends it to a division person instead of the corporate category manager.

**DIVISION REQUEST** – goes to the requestor at the specific division. Can only do one division per request

**NEW ITEM** – brand new item to Kroger, requested by the corporate category manager

**REUSABLE SHIPPER** - only used for shippers that are intended to be reordered

**ADD DIVISION** – used for adding a division to an existing item, goes to the corporate category manager

**PACK CHANGE** – used when the number of consumers in the current case are changing. Requires new case GTIN. Consumer GTIN is unchanged.

**SIZE CHANGE** – used when the consumer GTIN is changing sizes and requires a replacement GTIN.

**CASE GTIN CHANGE ONLY** – the case GTIN is changing but the pack remains the same.

**KROGER NET CONTENT CHANGE NO NEW GTIN** – does not require a new GTIN. This is a violation of GTIN allocation rules and must have category manager approval before submission.

**DISTRIBUTOR CHANGE** –

used to advise category manager of change in distributor. If distributor change also requires a catalog change, choose the catalog change reason code.

**CATALOG CHANGE** – used to request a catalog change

**DESCRIPTION CHANGE ONLY**  – used when the description of an item needs to be updated, especially for shelf tags

**BRAND NAME CHANGE** – used when brand name on product is changing, but none of the specs are.

**CORPORATE BRANDS SUPPLI-ER CHANGE** – used when the CB supplier is changing and does not require a GTIN change

**FORMULATION CHANGE W/ CONSUMER GTIN CHANGE** – used when the formula of the item is changing to the degree a new GTIN is needed.

**CUSTOMER REQUEST** – special item requested from customer, rarely used.

**SOURCE TRANSFER** – used when the distribution type is changing. Does not create a change tab for the category

manager because supplier does not pick source in VIP.

**MANUFACTURER BUYOUT** – used when the manufacturer's prefix is changing due to merger/acquisition.

**3RD PARTY PALLET ITEM CONTAIN SETUP ONLY** – used to load the contains for hierarchies shipped on 3rd party pallets into MDM, rarely used.

**PACK CHANGE CORRECTION (WITHOUT GTIN CHANGE)** – used when the original pack information was submitted incorrectly and needs to be corrected. This is a violation of GTIN allocation rules and must have category manager approval before submission.

**DIMENSION CHANGE** – used when the dimensions of a case are changing, but less than the 4% threshold allowed by Kroger, so does not need a case GTIN replacement.

#### DIVISION REQUEST **Kroger Sales Event NEW ITEM REUSABLE SHIPPER Event Type ADD DIVISION** Kroger Event Code **PACK CHANGE SIZE CHANGE** Kroger Item Submission Reason Code CASE GTIN CHANGE ONLY KROGER NET CONTENT CHANGE NO NEW GTIN Kroger Event Submission Start Date (DD-MON-YYYY) **DISTRIBUTOR CHANGE** Kroger Event Submission End Date (DD-MON-YYYY) **CATALOG CHANGE** Kroger Event Start Date (DD-MON-YYYY) **DESCRIPTION CHANGE ONLY** Kroger Event End Date (DD-MON-YYYY) **BRAND NAME CHANGE** CORPORATE BRANDS SUPPLIER CHANGE FORMULATION CHANGE W/CONSUMER GTIN CHANGE ۲ **CUSTOMER REQUEST SOURCE TRANSFER** MANUFACTURER BUYOUT 3RD PARTY PALLET ITEM CONTAIN SETUP ONLY iler Read-Only PACK CHANGE CORRECTION (WITHOUT GTIN CHANGE) **DIMENSION CHANGE**

#### Item submission reason codes displayed in VIP

Accurate and complete data, in a timely manner, is our goal!

#### The Kroger Company

1014 Vine St. Cincinnati, OH 45202

Supplier Engagement Group Phone: 844-277-6165, option 1 Email: ItemMDMVIP@kroger.com

We welcome your feedback at the above email address. Please include the word 'newsletter' in your subject line.

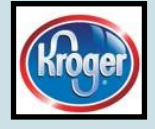

### Follow-up

We had some image questions from the last issue and want to address them here.

Is CGI ok? CGI is not an acceptable format at this time. We do not know if there are any plans to accept CGI in the future.

When are lifestyle shots allowed? Lifestyle images are acceptable for perishable departments like produce or meat, where there is not barcoded packaging.

Do these requirements replace the digital team's? Not at this time. We are working to streamline image requests between teams, but for now, submit in VIP as well as comply with the digital team asks.

#### How to Corner — Submitting an Item using the Spreadsheet Data Loader (SDL)

Submitting items one at a time can be a hassle. Fortunately, we have a way to submit multiple items at a time, up to 1000 rows of data!

The first step is to submit a hierarchy as you normally would through VIP, listing, linking, validating, saving, and submitting. Once you've done this, it needs to be exported into the SDL. Go to the main list of items, and checkmark the item to export. Choose 'export selected' and hit TAKE ACTION.

This will create an SDL file in the Export tab at the top of the home screen. Go there, and open it. It will display the completed item along with all of the attributes associated with it. You can then add multiple items below it in the spreadsheet. Exporting the first item allows you to use it as a template for the additional items loading for that class.

Some tips to help use the

spreadsheet:

Color-fill all rows for the model hierarchy. Suggestion: light yellow.

On all other item hierarchies, color-fill the rows for the dispatch units for each hierarchy to easily distinguish the dispatch items from the consumer items.

Freeze panes in the spreadsheet so the rows for the model hierarchy remain visible as you scroll down and the first four columns remain visible as you scroll to the right.

Delete the original item rows off the SDL when done.

Import the SDL back into VIP , and view errors to see if any items failed and why. Correct the errors on the SDL and reupload, or correct the errors within VIP.

Mass submit items when

done validating and completing the hier archy page. For any help with this or for a full job aide, reach out to the Supplier Engagement Group.

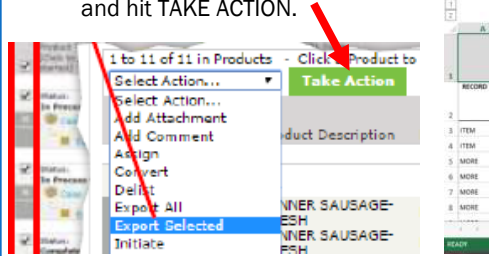

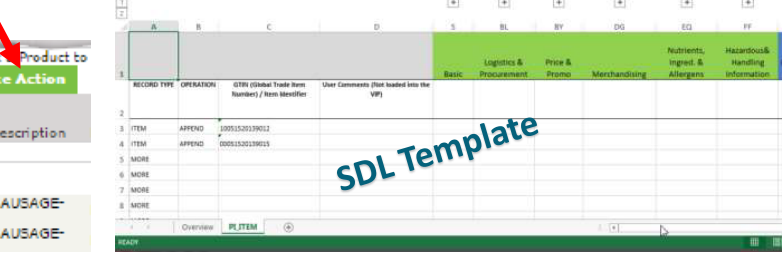